# IRLP and Echolink — The Kissing Cousins

Eugene McWherter, N70VT (SK)

Doug Davis, AD7LO

#### IRLP and Echolink

- Similar VOIP technologies
- Voice over Internet Protocol (VOIP)
- Digital voice
  - Like most cell phones
  - Transmitted through Internet connection

Internet adio inking roject

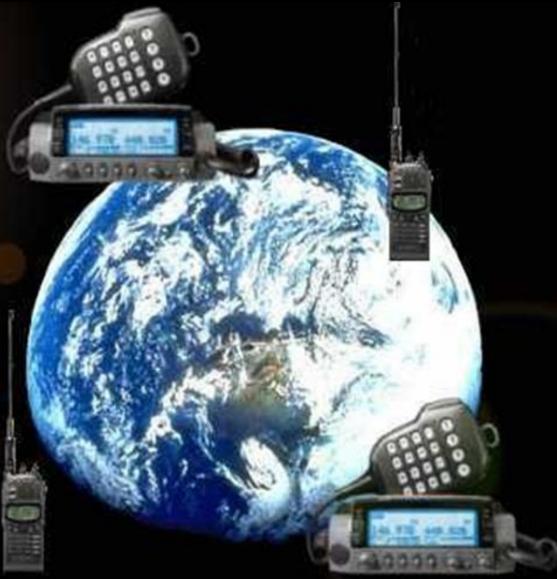

- Radio ⇔ node ⇔ node ⇔ radio
  - "Dial" your party using DTMF tones
  - Node numbers
    - Published
      - In many repeater directories
      - Internet: <u>www.irlp.net</u> [Node Info]
  - Only two users connected,
    - EXCEPT WITH A "REFLECTOR"

## Point-to-Point Mode

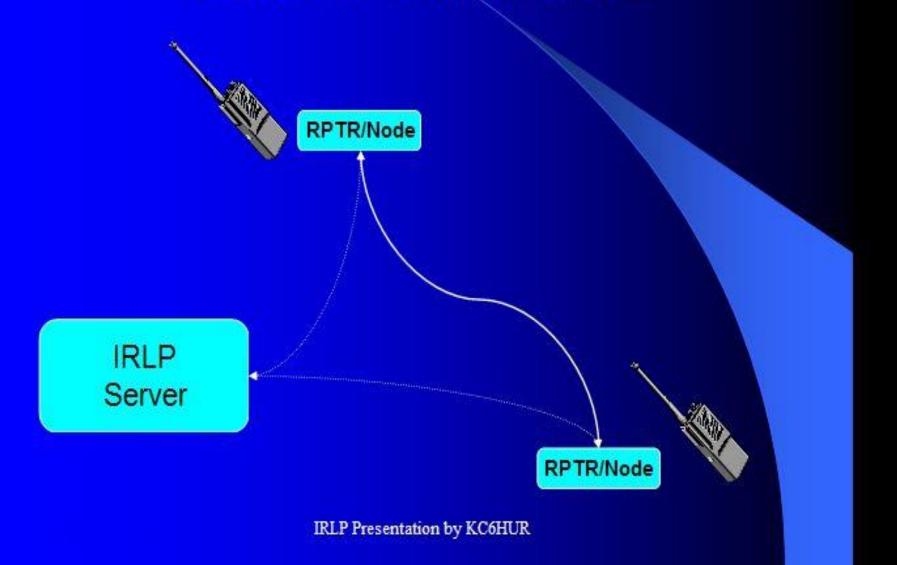

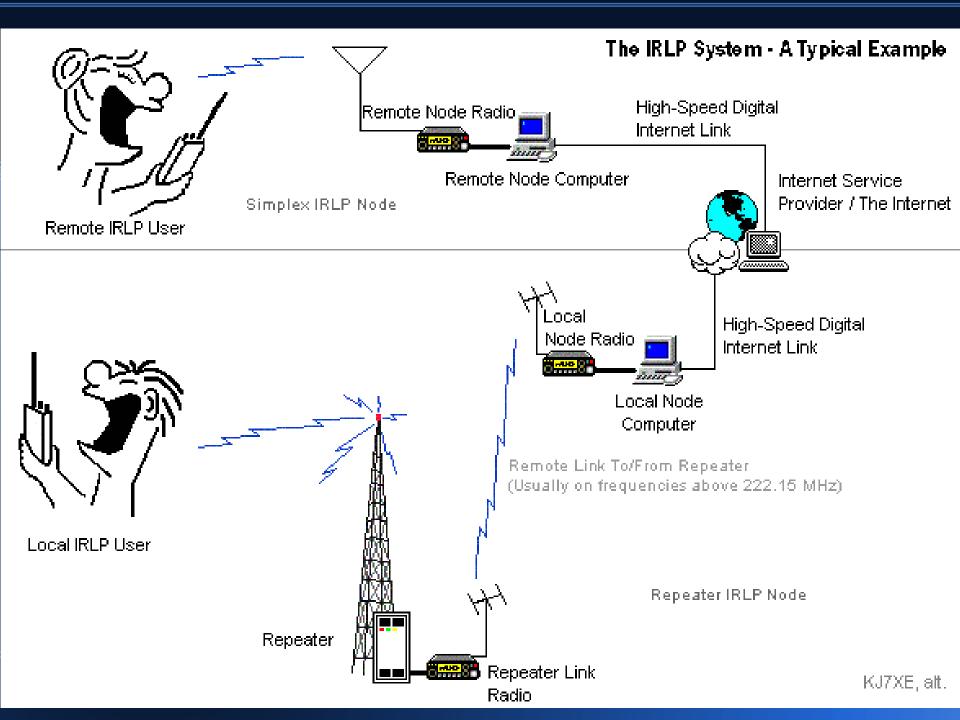

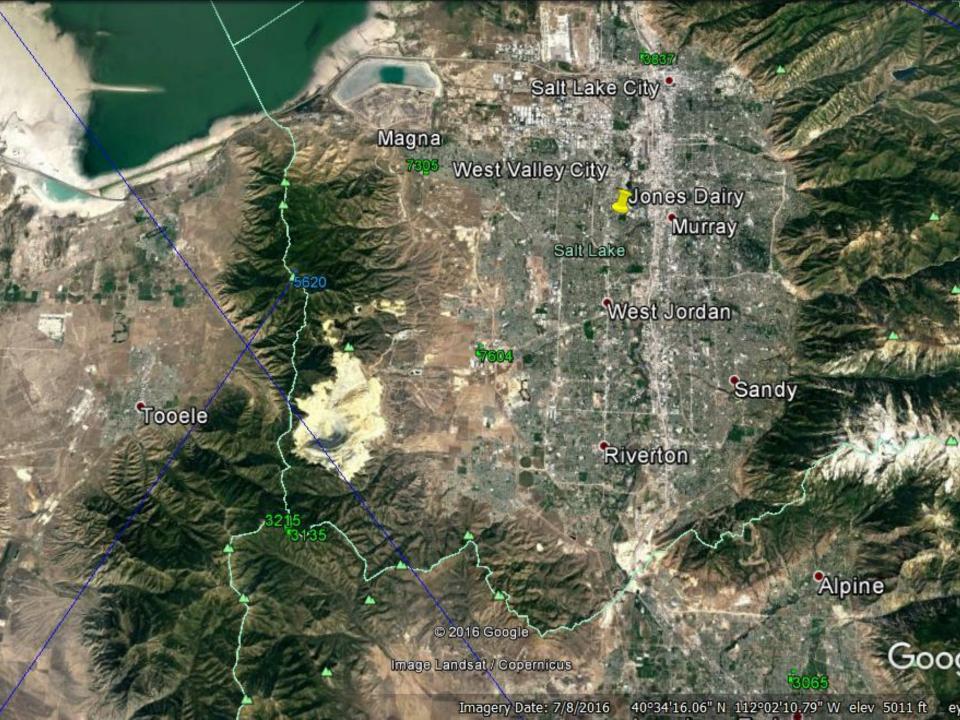

- Salt Lake often-used nodes
  - Node 5620, WA7GIE
    - 449.425 MHz, CTCSS 100 Hz
    - In Oquirrh mtns, 14 miles
  - Node 3352, W7SP (UARC)
    - 146.760 MHz, no tone
    - Lake Mountain Peak, west of Utah Lake
    - Used by UARC members

- What is a Reflector?
  - A party line, or chat room!
  - Many users can connect together, just like a net on the air!
  - A reflector is a special kind of node, with one or more node numbers
  - May not even have any radios!
  - List on <u>www.irlp.net</u>

### Reflector Mode

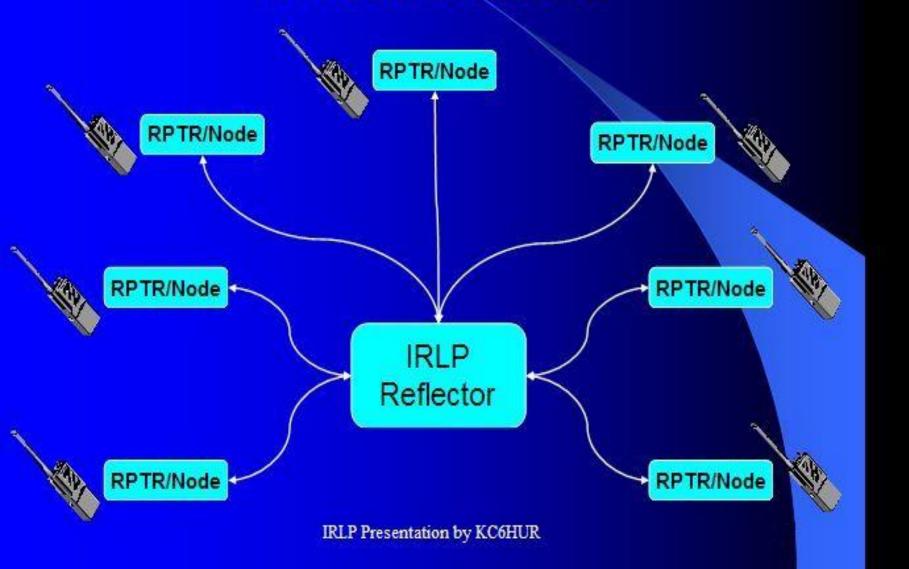

- The Western Reflector:
  - Ten channels, each with an assignment and a node number
  - Channels 0 through 9 (node numbers 9250 through 9259)
  - 9250 is for calling and rag chew
  - 9257 is for emergency communications, and scheduled EMCOMM nets (including by Utah RACES)

- The Western Reflector, continued
  - -449.425 MHz repeater (node 5620)
    - Connected 24/7 to channel 0
    - Repeater owner gives permission for approved operators to change repeater channel
      - For specified nets
      - -From channel 0 to channel 7
      - -Dave Williams, WA7GIE, owner

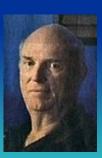

- The Western Reflector Annex
  - Node 909X, Channels 0-9
  - Specific uses, often idle

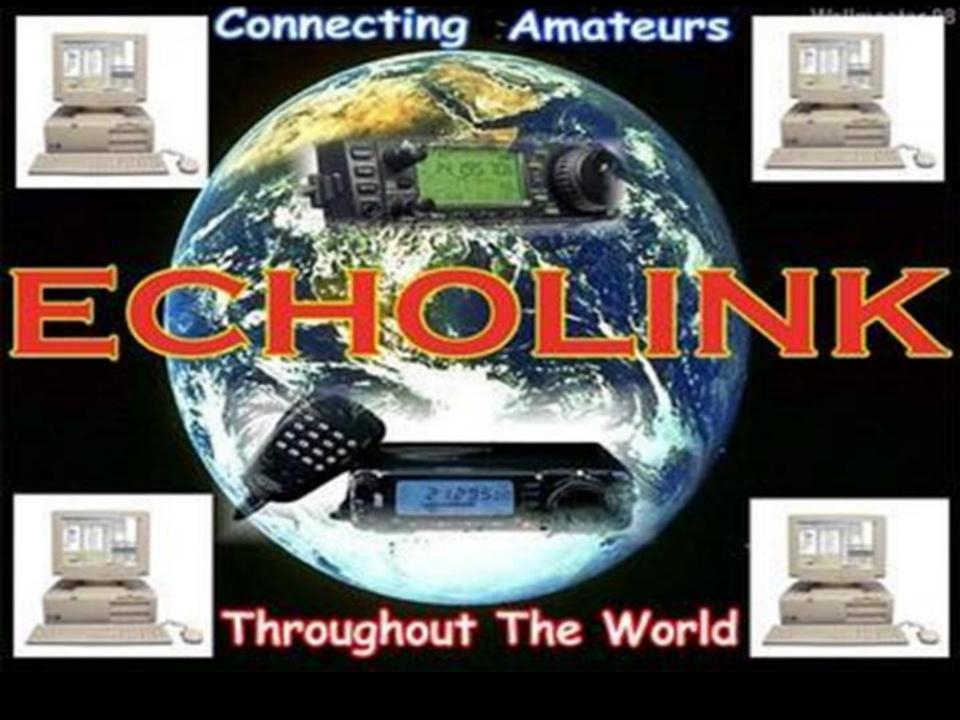

#### **Echolink**

(The other VOIP cousin)

- Often
  computer⇔node⇔⇒node⇔⇒computer
  - Windows, Mac, Linux computer
- Can be radio⇒node using digital interface
  - Rigblaster, etc.
  - Custom (through <u>www.echolink.org</u>)
  - Home-brew

### Linking Example

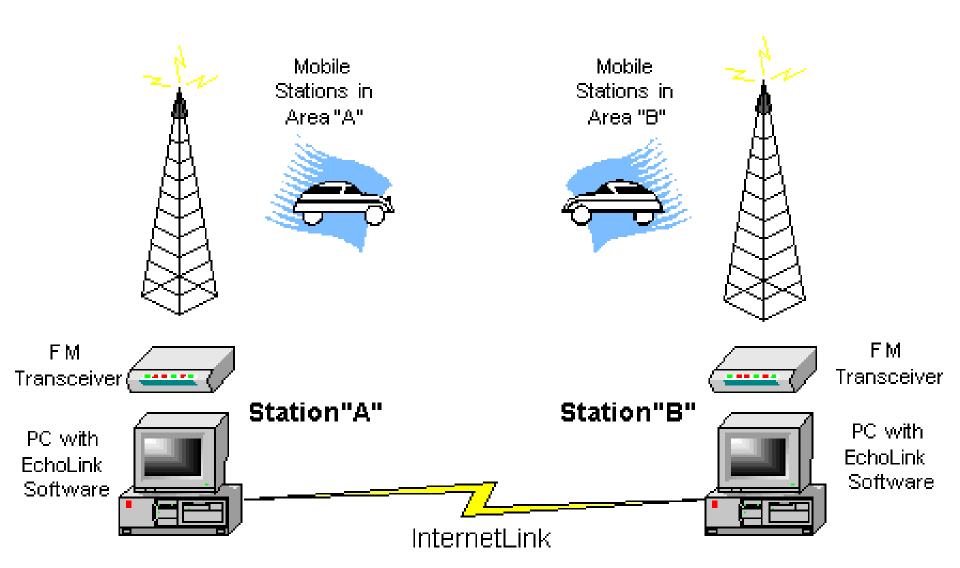

### **Echolink**

- Installing Echolink on your computer
  - Download from www.echolink.org
    - Submit your call sign and email address
  - Run program
    - Registers your call sign
    - Only one call sign at a time allowed
  - Validate yourself to Echolink
    - Are you really you?
    - Choose a password

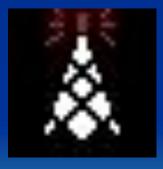

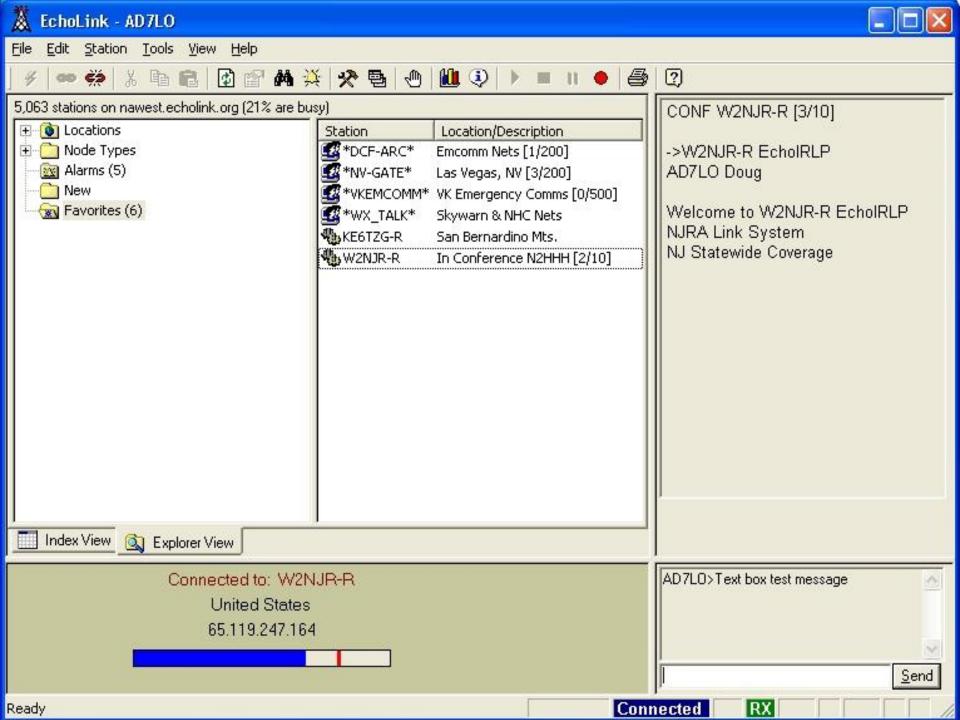

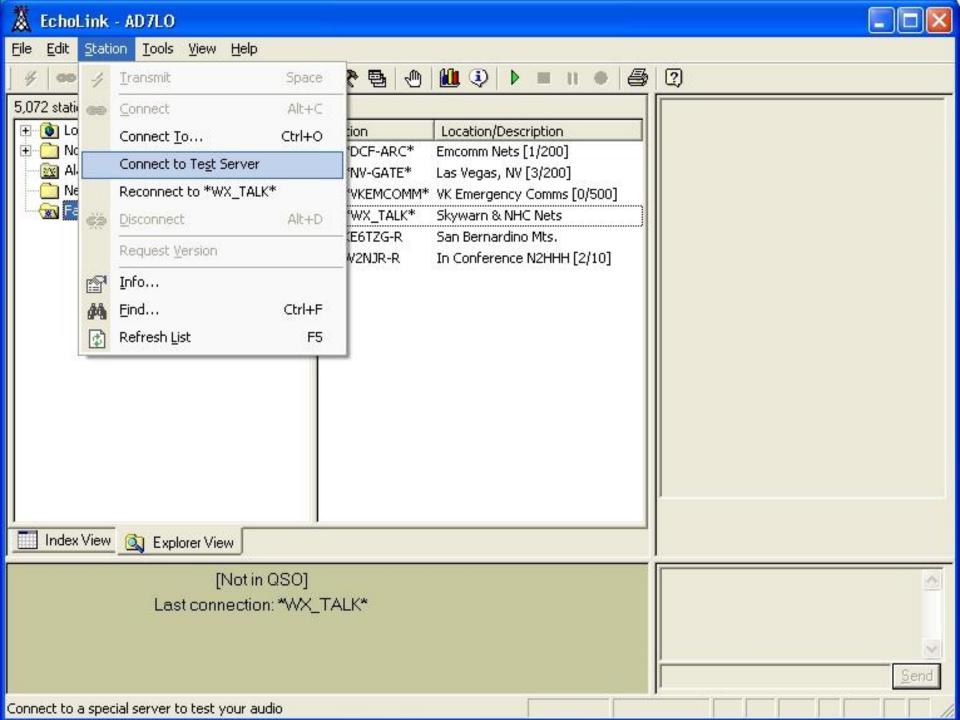

# Echolink for Smartphones

- Download to your smartphone
- Available for iOS and Android
- Validation of second device is minimal
  - Enter call sign and password

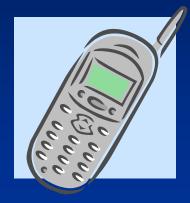

#### **Echolink for Android**

- My Android, with some ham radio apps
  - Echolink
  - RFinder (repeater list)
  - Scanner radio(streaming audio)
  - APRSdroid
  - APRS view
  - Lat-Long converter

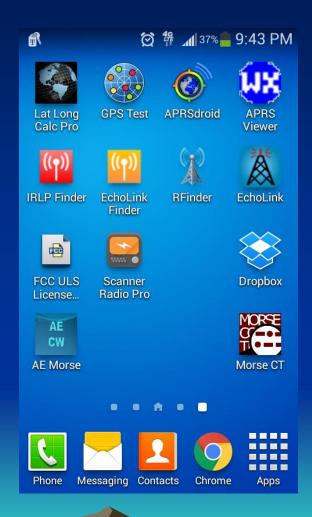

#### **Echolink for Android**

 Echolink running "Stations" screen

 Notice selection bar at top of screen

Station category list

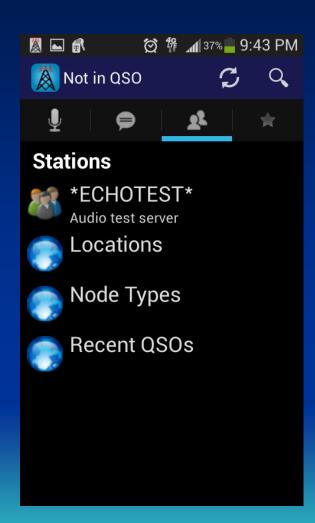

#### **Echolink for Android**

- Echolink in QSO
- Transmit button:
  - Tap to talk
  - Transmit screen appears
  - Tap to listen
- End button:
  - End QSO

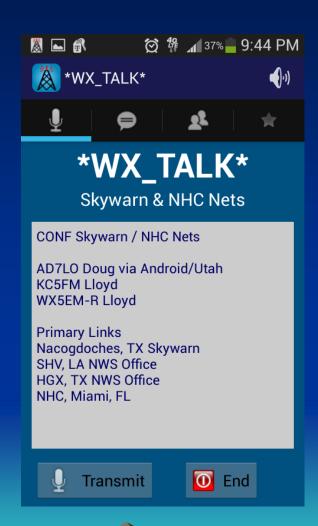

#### IRLP and Echolink

#### References

- ✓ www.irlp.net .....IRLP home
- ✓ www.echolink.org ..... Echolink home
- ✓ www.qsl.net/kd6lvp/irlp.htm ..... How To...
- √ iOS App Store or Android Play Store

#### IRLP and Echolink Summary

- The purpose of both IRLP and Echolink:
- Link amateur radio systems together
  - Reliably and inexpensively
  - Without RF linking, satellites, or land lines
- Both systems are free to use
- Both require users to be licensed hams
- Both give hams new communications capability